# **Configurazione dell'autenticazione tramite SMS Autenticazione a più fattori**

### **Guida di consultazione rapida**

## **Presentazione**

L'accesso ad alcune applicazioni AIG richiederà l'autenticazione a più fattori (Multi-Factor Authentication, MFA). Ciò significa che ogni volta che un utente effettua l'accesso, è necessario verificarlo tramite un ulteriore strumento di verifica (applicazione mobile, SMS o chiamata telefonica).

- **NOTA:** Gli screenshot inclusi in questa guida riflettono il design standard, ma l'aspetto può variare leggermente a seconda dell'applicazione.
- **NOTA:** Per domande relative all'implementazione dell'autenticazione a più fattori, comprese le domande relative alla privacy, consultare le [Domande frequenti.](https://www.aig.com/content/dam/aig/america-canada/us/documents/mfa/mfa-faq-it.pdf)

# **Autenticazione tramite SMS**

L'autenticazione tramite SMS fornisce un codice di verifica tramite un messaggio SMS a un numero di cellulare fornito dall'utente, che viene quindi inserito sul computer per verificare l'accesso. Questo metodo non richiede l'installazione di un'applicazione di terze parti sul dispositivo mobile dell'utente.

Per configurare l'autenticazione tramite SMS:

- 1. Fare clic sul pulsante **Setup (Configurazione)** nell'opzione **SMS Authentication (Autenticazione tramite SMS)**.
- 2. Inserire il numero di telefono per ricevere la chiamata di autenticazione nel campo **Phone number (Numero di telefono)**.
- 3. Fare clic sul pulsante **Send code (Invia codice)**. Verrà inviato un messaggio di testo al cellulare.

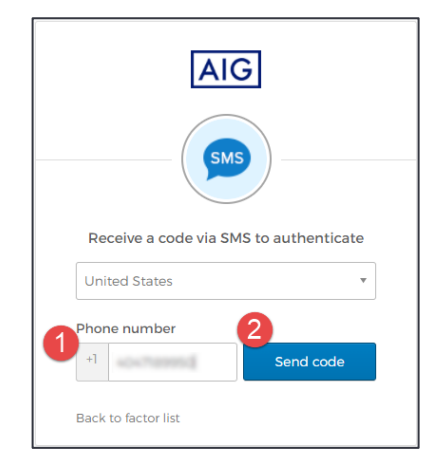

- 4. Inserire il codice inviato al dispositivo mobile. 5. Fare clic sul pulsante **Verify (Verifica)**.
- **L'autenticazione tramite SMS** verrà visualizzata nell'elenco **Enrolled Factors (Fattori registrati**).

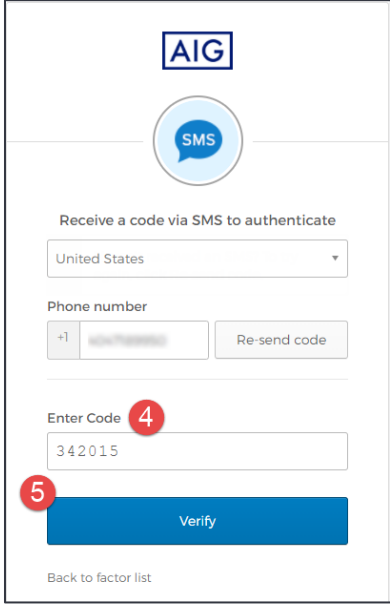

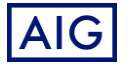